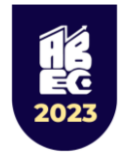

## **SISTEM INFORMASI GEOGRAFIS PERSEBARAN PETERNAKAN DI WILAYAH PROVINSI RIAU**

#### **Muhammad Alif Farhan<sup>1</sup> , Erzi Hidayat<sup>2</sup>**

1,2 Teknik Informatika Politeknik Caltex Riau, Pekanbaru, Riau E-mail: <sup>1</sup>[anbawan200@gmail.com,](mailto:anbawan200@gmail.com) <sup>2</sup>[erzi@pcr.ac.id](mailto:erzi@pcr.ac.id)

#### **Abstract**

*The Riau Provincial Livestock and Animal Health Office (DISTANAK) is a department that aims to manage livestock and animal health in the Riau Province area. Currently, distanak Riau is conducting data collection on livestock groups using conventional methods with file document storage. This has led to the inability of distanak to digitally visualize the distribution of livestock in the Riau area. Additionally, distanak does not have a system to measure the distance from livestock points to densely populated areas to prevent conflicts with the community arising from environmental disturbances. this research aims to develop a Geographic Information System (GIS) for the distribution of livestock in the Riau region. The prototype method is used to obtain a system that meets user requirements. The development process involves three iterations. The system is tested using two methods: black box testing and user acceptance testing. From the black box testing, which includes 37 test cases, it is found that the Geographic Information System for livestock distribution is functional. Similarly, the user acceptance testing conducted by distanak administrators and staff confirms that the system's functionalities are appropriate, ensuring that all user requirements are met and accepted overall.*

*Keywords: Livestock, Prototype, Geographic Information System, Spatial Analysis, Riau Provincial Livestock and Animal Health Office.*

#### **Abstrak**

Dinas Peternakan dan Kesehatan Hewan Provinsi Riau (DISTANAK) merupakan badan resmi yang bertujuan untuk melakukan pengelolaan peternakan dan Kesehatan hewan di wilayah Provinsi Riau. Saat ini pihak distanak Provinsi Riau melakukan pendataan terhadap kelompok ternak masih mengunakan metode konvensional dengan pernyimpanan berkas file dokumen. Hal ini menyebabkan pihak distanak tidak dapat melihat sebaran peternakan yang berada di wilayah Riau secara digital. Selain itu pihak distanak belum memiliki sistem yang dapat melakukan pengukuran jarak dari titik peternakan ke pemukiman padat penduduk, hal ini guna mencegah terjadinya konflik dengan masyarakat yang diakibatkan oleh gangguan lingkungan. Penelitian ini bertujuan untuk membuat suatu sistem informasi geografis persebaran peternakan di wilayah Riau. Metode prototype digunakan untuk mendapatkan sistem yang dapat memenuhi kebutuhan pengguna. Pada proses pengembangan menggunakan tiga iterasi. Pengujian sistem ini dilakukan dengan 2 cara yakni pengujian *black box* dan user acceptance test, dari hasil pengujian *black box* yang sudah dilakukan dari 37 test case, diperoleh hasil bahwa sistem informasi geografis persebaran peternakan secara fungsionalitas telah berjalan. Begitu pula hasil pengujian user acceptance test yang dilakuan oleh admin dan pegawai distanak diperoleh hasil pengujian fungsionalitas sesuai sehingga dapat diketahui bahwa semua kebutuhan pengguna terpenuhi dan diterima secara keseluruhan.

**Kata Kunci**: *Peternakan, Prototype, Sistem Informasi Geografis, Analisa Spasial, Dinas Peternakan dan Kesehatan Hewan*

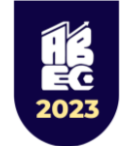

## **PENDAHULUAN**

Peternakan adalah segala urusan yang berkaitan dengan sumber daya fisik, benih, bibit dan/atau bakalan, pakan, alat dan mesin peternakan, budidaya ternak, panen, pascapanen, pengolahan, pemasaran, dan pengusahaannya berdasarkan UU NO 41 Tahun 2014 tentang peternakan dan kesehatan hewan. Dinas Peternakan dan Kesehatan Hewan Provinsi Riau (DISTANAK) merupakan badan resmi yang bertujuan untuk melakukan pengelolaan peternakan dan Kesehatan hewan di wilayah Provinsi Riau. Provinsi Riau memiliki kelompok ternak dengan berbagai jenis hewan seperti sapi, kambing, ayam dan dll. distanak juga melakukan pendataan ke seluruh peternak yang berada wilayah Riau, dan juga memberikan bantuan yang berkaitan dengan peternakan seperti bantuan hewan ternak ke setiap Kabupaten/Kota di Provinsi Riau.

Berdasarkan hasil wawancara pihak distanak Provinsi Riau, menyatakan bahwa kondisi saat ini pihak distanak Provinsi Riau melakukan pendataan peternakan dan bantuan peternakan masih mengunakan metode konvensional dengan pernyimpanan berkas file dokumen (excel). Hal ini menyebabkan pihak distanak tidak dapat melihat sebaran peternakan yang berada di wilayah Riau secara digital, disisilainnya distanak juga kesulitan melihat persebaran bantuan ternak yang telah diberikan kepada masing masing wilayah di provinsi Riau, membuat tidak maksimalnya pembagian bantuan ternak. Berdasarkan studi literatur dan wawancara dilapangan terdapat ±500 data peternakan yang ada di Provinsi Riau. Pihak distanak juga mengalami kesulitan ketika menerima laporan dari masyarakat mengenai gangguan lingkungan yang di akibatkan oleh peternakan sekitar. Dikarenakan pihak dinas belum memiliki sistem yang dapat mengukur titik peternakan ke lokasi pemukiman penduduk, pihak distanak harus mengirim petugas lapangan ke lokasi yang beramasalah untuk memvalidasi apakah lokasi peternakan sudah sesuai dengan aturan yang ada. Analisis data spasial dibutuhkan untuk memberikan informasi jarak peternakan dengan pemukiman penduduk yang diatur dalam PERMETAN No.40 Tahun 2011, melanggar regulasi yang berpotensi menimbulkan konflik di masyarat sekitar peternakan.

Dari permasalahan diatas, maka dibangun sebuah Sistem Informasi Geografis Persebaran Peternakan di Wilayah Provinsi Riau. Sistem ini diharapkan dapat menjadi solusi bagi pihak distanak dalam pendataan persebaran peternakan yang ada di wilayah Riau dan memastikan lokasi peternakan yang ada sudah sesuai dengan aturan, sehingga

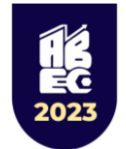

# **11th Applied Business and Engineering Conference**

dapat meminimalisir terjadinya konflik dengan masyarakat sekitar peternakan. Dalam hal memudahkan pengembangan sistem metode prototyping dilipih, metode ini memiliki keunggulan yaitu klien berperan aktif dalam pengembangan sistem, terjalin komunikasi antara klien dan pengembang (Pressman, R. S, 2002). Pada proses pembuatan sistem akan terjadi beberapa iterasi mengenai prototype sistem,hal itu membuat pengembang dan klien memiliki presepsi yang sama terhadap sistem yang sedang dikembangkan. Sehingga hasil dari sistem yang dikeluarkan akan sesuai dengan kebutuhan klien.

#### **METODE PENELITIAN**

#### A. Metode Prototype

Metode Prototype dimulai dengan mengumpulkan kebutuhan. Pengembang dan klien bertemu guna mendefinisikan obyektif keseluruhan dari perangkat lunak, mengidentifikasikan segala kebutuhan dari segi input dan format output serta gambaran interface, kemudian dilakukan perancangan cepat Pressman, R. S, 2012). Dari hasil perancangan cepat tersebut nantinya akan dilakukan pengujian dan evaluasi. Adapaun metode yang dipakai dalam pembuatan penelitian ini dapat dilihat pada Gambar 1 sebagai berikut:

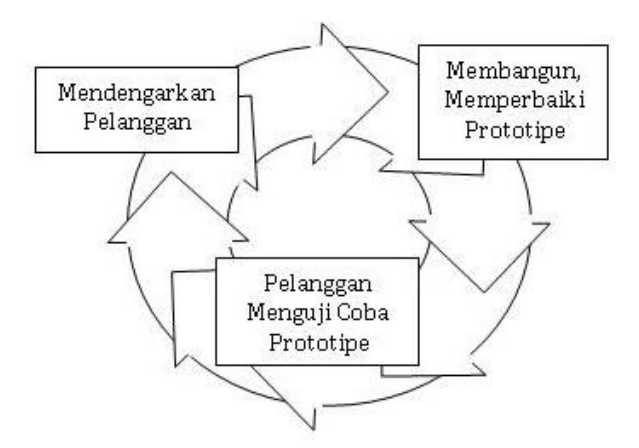

Gambar 1. Alur metode prototype

1. Mendengarkan pengguna

Fase ini adalah identifikasi kebutuhan pengguna. Tahapan ini bertujuan untuk mendapatkan informasi tentang keinginan dan masalah yang dihadapi pengguna, pada pihak ditanak yang diwawancara yaitu kepala bagian dan pegawai bidang pengembagan sistem

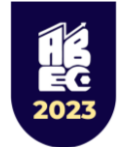

- 2. Membangun dan memperbaiki *prototype* Setelah kebutuhan untuk membuat sisitem terkumpul, langkah selanjutnya adalah membuat desain *prototype* sesuai dengan kebutuhan klien.
- 3. Pengujian *prototype*

Tujuan dari fase ini adalah untuk menguji prototipe sistem dan mengevaluasi apakah memenuhi kebutuhan klien. Jika hasil pengujian prototipe masih belum memenuhi kebutuhan klien, pengembang harus memperbaiki kembali prototipe tersebut. hingga prototipe dapat diimplementasikan ke dalam sistem final sesuai target klien.

B. Leaflet

Leaflet adalah pustaka JavaScript sumber terbuka terkemuka untuk peta interaktif dan ramah bagi pengguna. Dengan berat hanya sekitar 42 KB JS, ia memiliki semua fitur pemetaan yang dibutuhkan sebagian besar pengembang (Agafonkin, V. (n.d.).). Leaflet dirancang dengan mempertimbangkan kesederhanaan, kinerja, dan kegunaan. Ia bekerja secara efisien di semua platform desktop dan mobile, dapat diperluas dengan banyak plugin, memiliki API mudah digunakan, dan terdokumentasi dengan baik serta kode sumber yang sederhana dan dapat dibaca yang menyenangkan untuk disumbangkan.

C. Sistem Informasi Geografis

Sistem Informasi Geografis (Geographic information system disingkat GIS) adalah yang mengelola data yang memiliki informasi spasial (bereferensi keruangan). Pengertian informasi geografis adalah informasi mengenai tempat atau lokasi, dimana suatu objek terletak di permukaan bumi dan informasi mengenai objek dimana lokasi geografis itu berada untuk dianalisa dalam pengambilan keputusan (Masnur, Alam dan Ihsar, 2022).

D. Analisis Spasial

Analisis spasial merupakan kumpulan – kumpulan dari teknik yang dapat digunakan untuk melakukan pengolahan data SIG. Hasil dari analisis data spasial sangat bergantung dari lokasi atau tempat di mana objek sedang dianalisis(Lestari, I, 2019.). Selain itu, analisis spasial juga bisa diartikan sebagai teknik – teknik yang

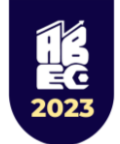

dapat digunakan untuk meneliti dan juga mengeksplorasi dari dari sudut pandang keruangan. Semua teknik ataupun pendekatan perhitungan secara matematis yang berhubungan dengan data keruangan atau spasial dilakukan dengan menggunakan fungsi analisis spasial.

## E. **Blackbox Testing**

Metode pengujian Blackbox adalah metode pengujian perangkat lunak tanpa memperhatikan detail perangkat lunak. Pengujian ini hanya memeriksa nilai output terhadap nilai input yang sesuai. Tidak ada upaya yang dilakukan untuk mencari tahu kode program apa yang digunakan. Ada beberapa teknik dalam pengujian menggunakan Black Box Testing, salah satunya adalah menggunakan teknik Equivalence Partitions. Equivalence Partitions merupakan sebuah Pengujian berdasarkan data yang dimasukkan ke dalam setiap form aplikasi sistem informasi data kinerja, setiap menu masukan diuji dan dikelompokkan sesuai fungsinya terlepas dari hasilnya valid atau tidak valid (Sinulingga dkk, 2020).

## **HASIL DAN PEMBAHASAN**

## **A. Analisis Spasial**

Diperlukan *layer* input untuk wilayah provisi Riau, wilayah Kawasan Permukiman penduduk, dan Peternakan untuk melihat pola persebarannya. Pada *layer* peternakan dilakukan proses buffering untuk menentukan jarak. Selanjutnya dilakukan Proses union dengan wilayah provinsi Riau dan pemukian penduduk. Hasil dari proses ini menunjukkan pola sebaran peternakan untuk lebih jelas dapat dilihat pada Gambar 2 sebagai berikut:

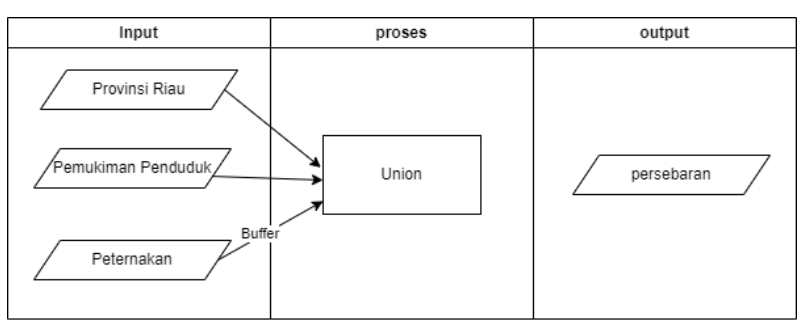

Gambar 2. Proses Analisis Spasial

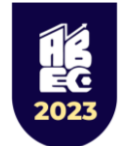

# **11th Applied Business and Engineering Conference**

dalam leaflet js jika ingin melakukan proses buffer maka menggunakan L. Cirlce dengan memberi radius sesuai dengan kebutuhan yaitu 500m. Pada sistem ini pemberian cirlce diambil berdasarkan titik marker lokasi kecelakaan yang sudah ditambahkan. Proses intersect disini menggunakan turf.intersect merupakan proses pengecekan apabila circle pada titik peternakan beririsan dengan polygon pemukiman penduduk maka status dari peternakan tersebut tidak layak. Proses prototype dilakukan sebanyak tiga kali dapat dilihat pada Tabel 1.

Tabel 1

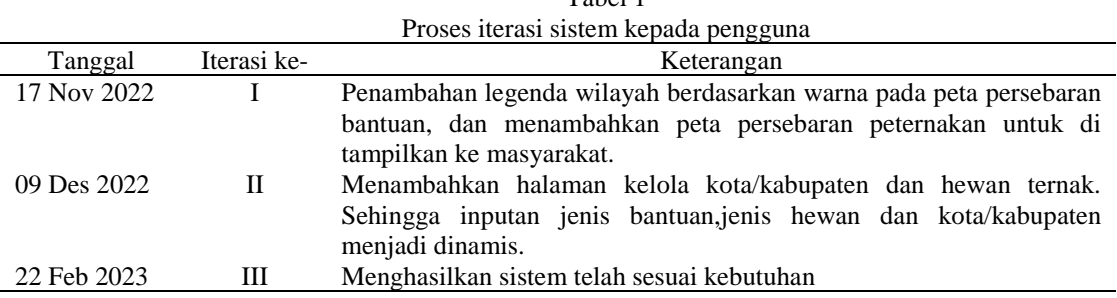

**B. Hasil Implementasi**

Halaman ini merupakan dashboard login, ini merupakan halaman awal admin. Halaman ini berisikan peta persebaran peternakan dan bantuan, pada peta perseberan peternakan terdapat filter wilayah,radius dan peternakan. Untuk peta persebaran bantuan teradapat filter jenis bantuan dan legenda wiayah berdasarkan warna.

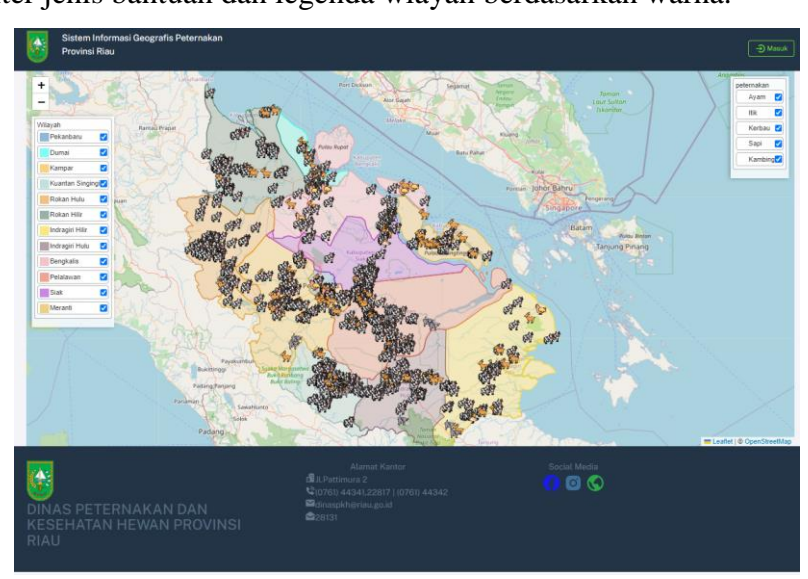

Gambar 5. Halaman Dashboard Bantuan Admin

Untuk hasil keseluruhan sistem dapat dilihat pada link berikut<https://sikawan.pocari.id/>

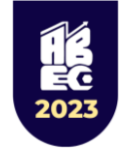

# **C. Pengujian**

Berdasarkan hasil pengujian *black box testing* yang telah diujikan. Pengujian fungsionalitas telah dilakukan menggunakan test case dan hasilnya dari 37 test case, diperoleh hasil bahwa sistem informasi geografis persebaran peternakan secara fungsionalitas telah berjalan sesuai dengan yang diharapkan.

#### Tabel 2

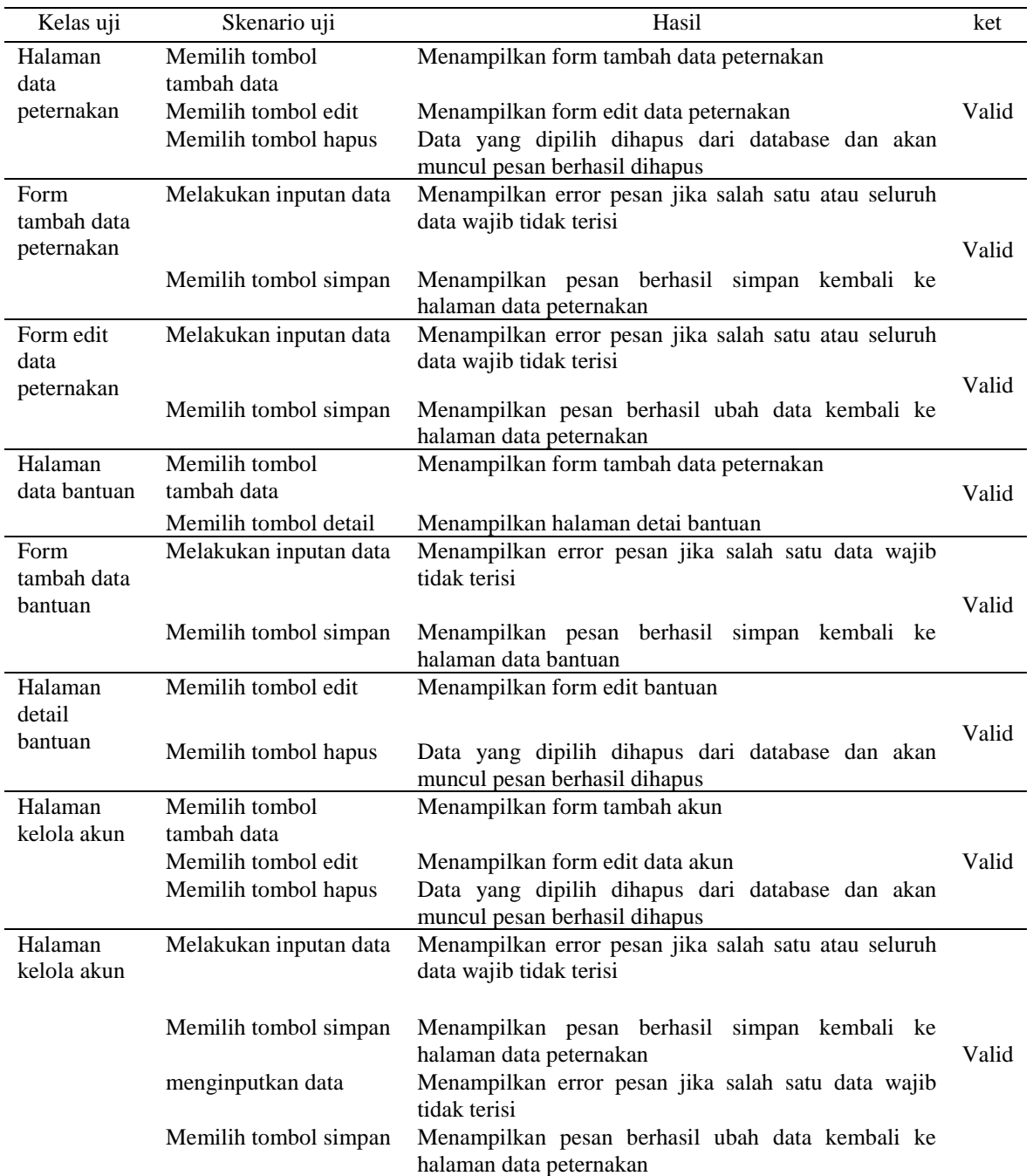

Pengujian Blackbox

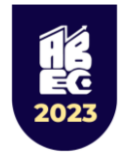

Pengujian *User Acceptance Test* (UAT) dilakukan sebanyak 4 kali yang terdiri dari 1 admin (bidang teknologi dan informasi) dan 3 pegawai (bidang agribisnis peternakan) dan diperoleh hasil pengujian fungsionalitas sesuai sehingga dapat diketahui bahwa semua kebutuhan pengguna terpenuhi dan diterima secara keseluruhan.

#### **SIMPULAN**

Sistem informasi geografis peternakan Sistem ini dapat menampilkan persebaran bantuan ternak secara digital yang dikemas dalam bentuk peta tematik .Sistem ini dapat menampilkan persebaran peternakan dalam bentuk digital yang dapat memberikan informasi analisis spasial berdasarkan jarak peternakan dari pemukiman penduduk Berdasarkan hasil pengujian *black box testing*, didapatkan bahwa sistem sudah sesuai dengan perancangan yang telah dilakukan sehingga secara fungsionalitas sistem tersebut telah berhasil. dan hasil pengujian *User Acceptance Testing* (UAT) dengan distanak, didapatkan sistem secara fungsionalitas pada bagian admin dan pegawai telah berjalan sesuai dengan yang di harapkan.

## **DAFTAR PUSTAKA**

Agafonkin, V. (n.d.). Overview; Leaflet. Retrieved from Leaflet:<https://leafletjs.com/>

- Lestari, I. (2019, Maret 22). Analisis Spasial : Fungsi Jenis Metode . Retrieved from Ilmu Geografi.com: [https://ilmugeografi.com](https://ilmugeografi.com/)
- Masnur, Alam, S., & Ihsar, M. (2022). Aplikasi Sistem Informasi Geografis (SIG) Pemetaan Lahan Pertanian Dan Komoditas Hasil Panen Di Kabupaten Sidrap Berbasis Web. JURNAL SINTAKS LOGIKA Vol. 2 No. 1.
- Pressman, R. S. (2002). Rekayasa Perangkat Lunak. Yogyakarta: Andi.
- Pressman, R. S. (2012). Rekayasa Perangkat Lunak , Pendekatan Praktisi Edisi 7 Buku 2. Yogyakarta: Andi.
- Sinulingga, A. R., Zuhri, M., Mukti, R. B., Ziasyifa, & Saifudin, A. (2020). Pengujian Black Box pada Sistem Aplikasi Informasi Data Kinerja Menggunakan Teknik Equivalence Partitions . Jurnal Teknologi Sistem Informasi dan Aplikasi, 9-14.